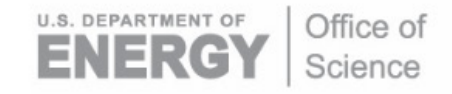

DOE/SC-ARM-TR-281

# **Multispectral and Thermal Imager Onboard Aerial Platforms Instrument Handbook**

LA Goldberger AC Eden

August 2022

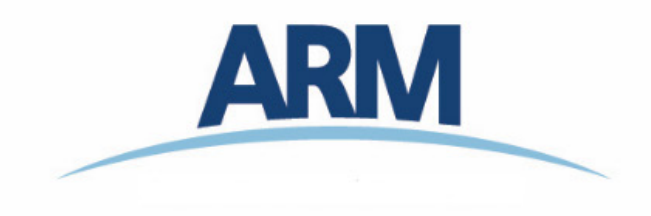

#### **DISCLAIMER**

This report was prepared as an account of work sponsored by the U.S. Government. Neither the United States nor any agency thereof, nor any of their employees, makes any warranty, express or implied, or assumes any legal liability or responsibility for the accuracy, completeness, or usefulness of any information, apparatus, product, or process disclosed, or represents that its use would not infringe privately owned rights. Reference herein to any specific commercial product, process, or service by trade name, trademark, manufacturer, or otherwise, does not necessarily constitute or imply its endorsement, recommendation, or favoring by the U.S. Government or any agency thereof. The views and opinions of authors expressed herein do not necessarily state or reflect those of the U.S. Government or any agency thereof.

DOE/SC-ARM-TR-281

# **Multispectral and Thermal Imager Onboard Aerial Platforms Instrument Handbook**

LA Goldberger, Pacific Northwest National Laboratory AE Eden, U.S. DOE Program Student, University of Oklahoma

August 2022

Work supported by the U.S. Department of Energy, Office of Science, Office of Biological and Environmental Research

# **Acronyms and Abbreviations**

<span id="page-3-0"></span>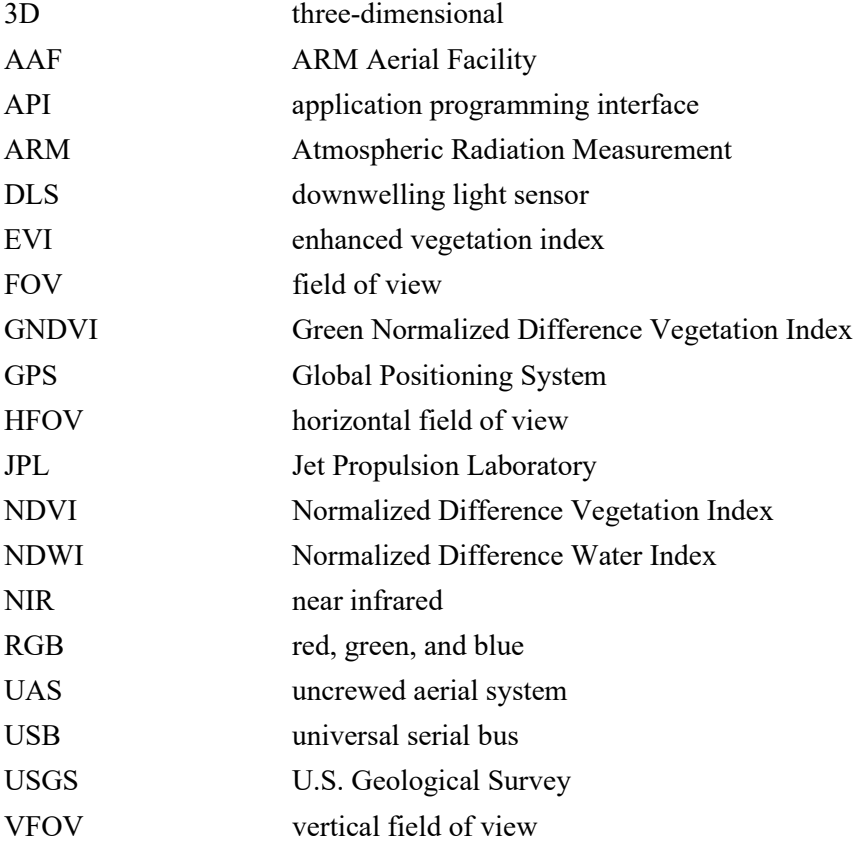

# **Contents**

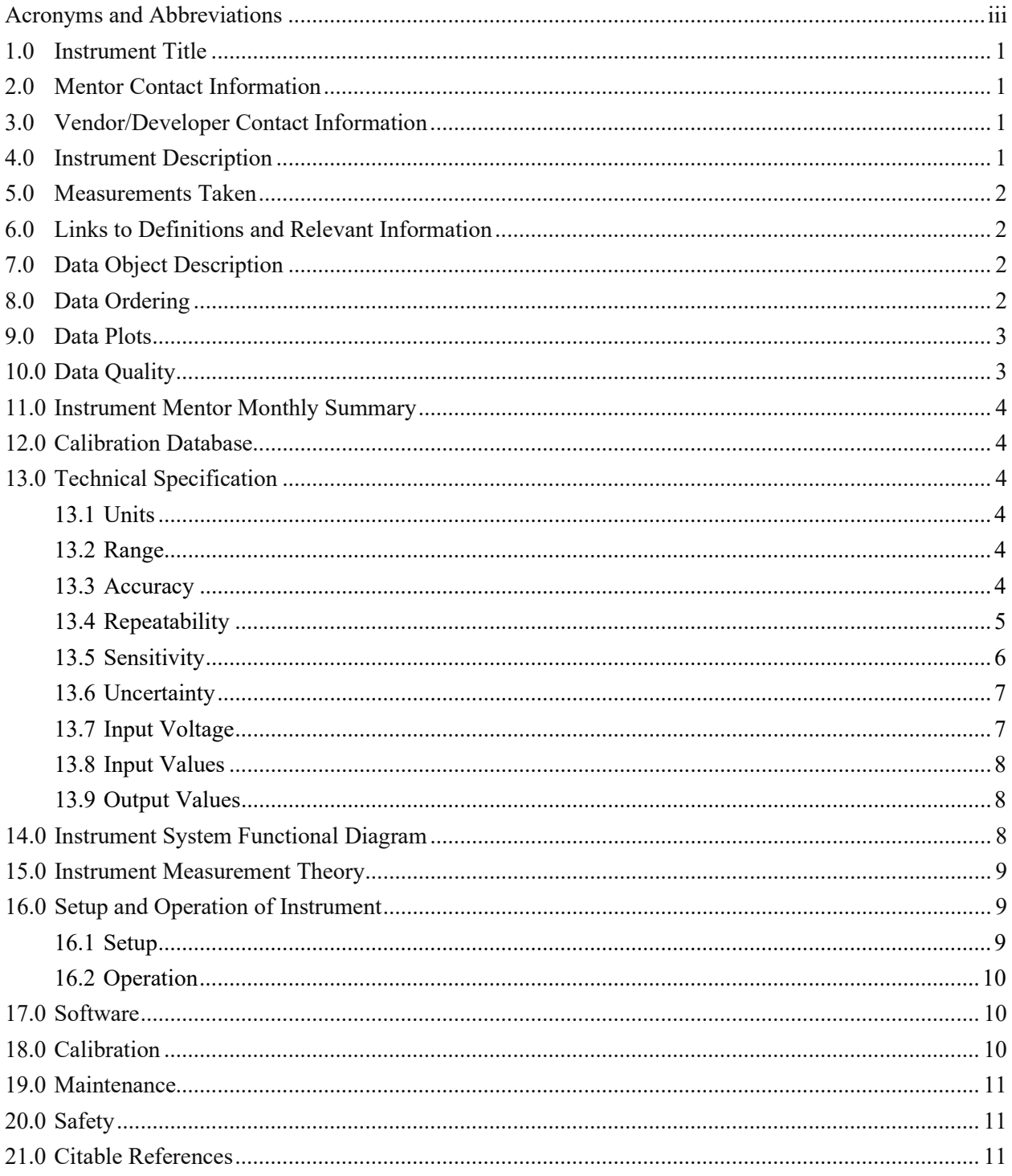

# **Figures**

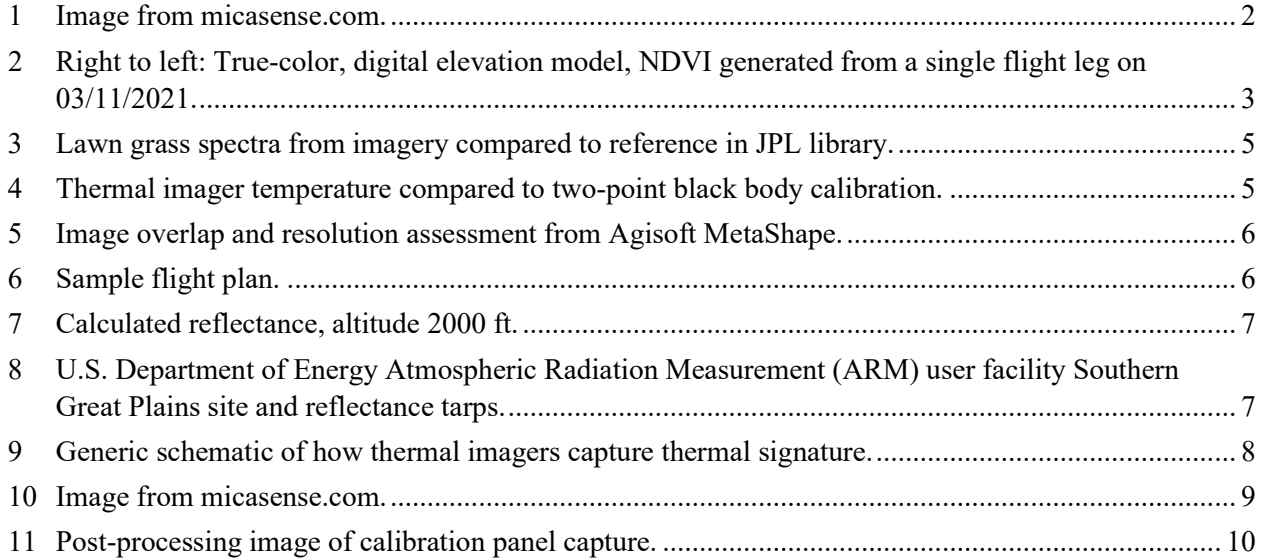

### <span id="page-6-0"></span>**1.0 Instrument Title**

<span id="page-6-1"></span>Cam-air or landcover-air

### **2.0 Mentor Contact Information**

Lexie Goldberger Pacific Northwest National Laboratory Richland, Washington 99352 ph: 509-375-3610 email: lexie.goldberger@pnnl.gov

### <span id="page-6-2"></span>**3.0 Vendor/Developer Contact Information**

MicaSense, Inc. 1300 N Northlake Way, Suite 100 Seattle, Washington 98103 Ph: 206-279-9972 https://micasense.com/contact/

### <span id="page-6-3"></span>**4.0 Instrument Description**

The MicaSense Altum imager is an off-the-shelf, synchronized multispectral and thermal camera, combined with a Global Positioning System (GPS) unit and downwelling light sensor (DLS). The Altum takes images of the land surface within its field of view (FOV) across five visible bands and one longwave infrared thermal band. The sensor records the radiance and converts it to digital numbers. Imagery is radiometrically corrected, taking into account the sensor calibration, lens distortions, vignette effects, sun angle, and atmospheric effects (scattering and absorption). The photogrammetry software Agisoft PhotoScan v 1.4 is used to align and stitch the images into a larger composite image using the technique of structure from motion image capture to construct a dense cloud and 3D model of the surface, which is used to produce a digital elevation model of the terrain surveyed and orthomosaic imagery. Land surface leaf area index, albedo, and surface skin temperature are provided for the user. The user can perform raster calculations on the imagery to produce various other vegetative indices, which are used to indicate plant health and land surface characteristics, including Normalized Difference Vegetation Index (NDVI), Green Normalized Difference Vegetation Index (GNDVI), Normalized Difference Water Index (NDWI), surface temperature, and Enhanced vegetation index (EVI). This code is provided with the readme file for each data set. The images have a resolution of 20-60 cm/pixel, which are subsampled to 100 cm/pixel.

# <span id="page-7-0"></span>**5.0 Measurements Taken**

The sensor collects blue, green, red, red edge, near infrared, and longwave infrared (thermal).

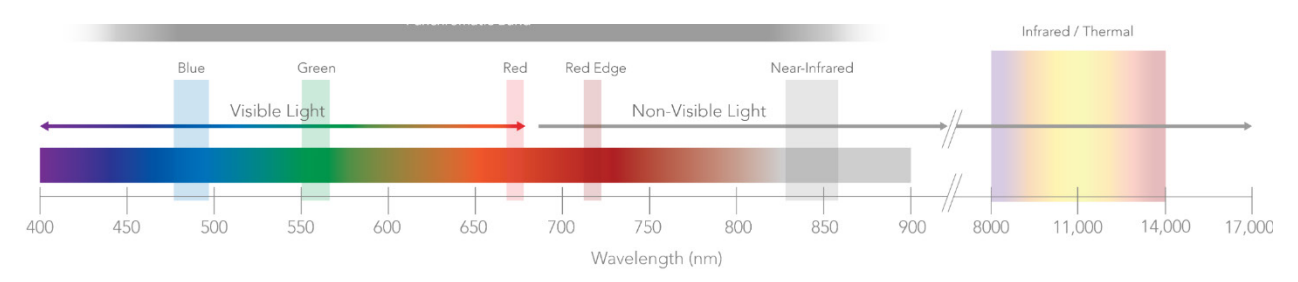

<span id="page-7-4"></span>**Figure 1**. Image from micasense.com.

# <span id="page-7-1"></span>**6.0 Links to Definitions and Relevant Information**

Manufacture's website. Documentation (user guide and integration manual at bottom of page):

<https://micasense.com/altum-pt/>

Manufacturer's flight calculator to estimate the storage and time it will take to collect your data:

<https://micasense.com/flight-calculator/>

ARM website data source for higher-level product:

<span id="page-7-2"></span><https://arm.gov/data/data-sources/landcover-air-184>

# **7.0 Data Object Description**

The color of each pixel in these images represents a value of an index for an area of  $1m<sup>2</sup>$ . These data can be analyzed to validate or support climatological models.

Data format: jpg, tif, kml, kmz, txt, pdf

<span id="page-7-3"></span>File naming convention: png, tif, kml, kmz, pdf, txt

# **8.0 Data Ordering**

Data can be ordered from<https://adc.arm.gov/discovery/#/>

### <span id="page-8-0"></span>**9.0 Data Plots**

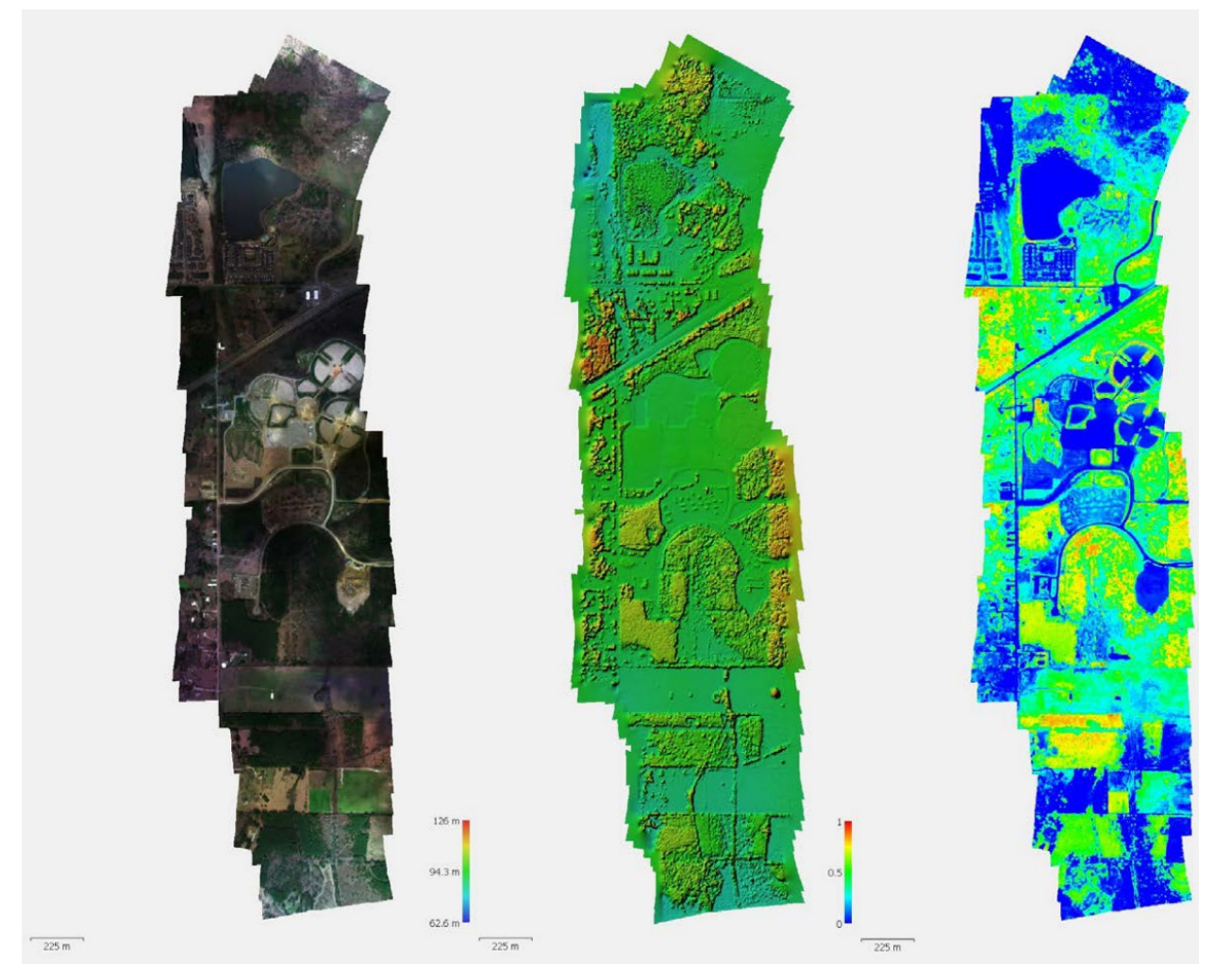

**Figure 2**. Right to left: True-color, digital elevation model, NDVI generated from a single flight leg on 03/11/2021.

# <span id="page-8-2"></span><span id="page-8-1"></span>**10.0 Data Quality**

Raw imagery is processed using Agisoft MetaShape following the structure-from-motion workflow established by the U.S. Geological Survey (USGS; [https://doi.org/10.3133/ofr20211039\)](https://doi.org/10.3133/ofr20211039). Our data products are further corrected for incoming solar radiance using imagery metadata extracted using the [MicaSense Python library.](https://github.com/micasense/imageprocessing) Effects from scattering or flying at higher altitudes are assessed using tarps of known reflectance (11% and 48%) at the surface. Images are collected with 75% overlap to ensure good sample coverage. Image products use multiple tie points at the surface to constrain GPS precision within 10 m. Imagery is subsampled to have 100 cm/pixel resolution.

# <span id="page-9-0"></span>**11.0 Instrument Mentor Monthly Summary**

<span id="page-9-1"></span>Not applicable.

# **12.0 Calibration Database**

We recommend the Jet Propulsion Laboratory (JPL) image library, which records the standard reflectance value for many surface types: [https://www.jpl.nasa.gov/images.](https://www.jpl.nasa.gov/images)

# <span id="page-9-2"></span>**13.0 Technical Specification**

#### <span id="page-9-3"></span>**13.1 Units**

<span id="page-9-4"></span>100 cm/pixel

#### **13.2 Range**

The imager has its narrowest field of view at 44 degrees. Therefore, the width of the surface sampled depends on the altitude of the camera. The following formula can determine the width of the area sampled.

 $2 * A * \tan 22^\circ = W$ , A = altitude, W = image width

Field of view:

- Multispectral 50.2° HFOV x 38.4° VFOV
- <span id="page-9-5"></span>• Thermal 57° HFOV x 44° VFOV

#### **13.3 Accuracy**

Blue 475(32), Green 560(27), Red 668(14), Red Edge 717(12), NIR 842(57)

Sensor resolution:  $2064 \times 1544$  (3.2MP per MS band);  $320 \times 256$  thermal infrared

The thermal imagery is accurate to  $\pm$  5 K.

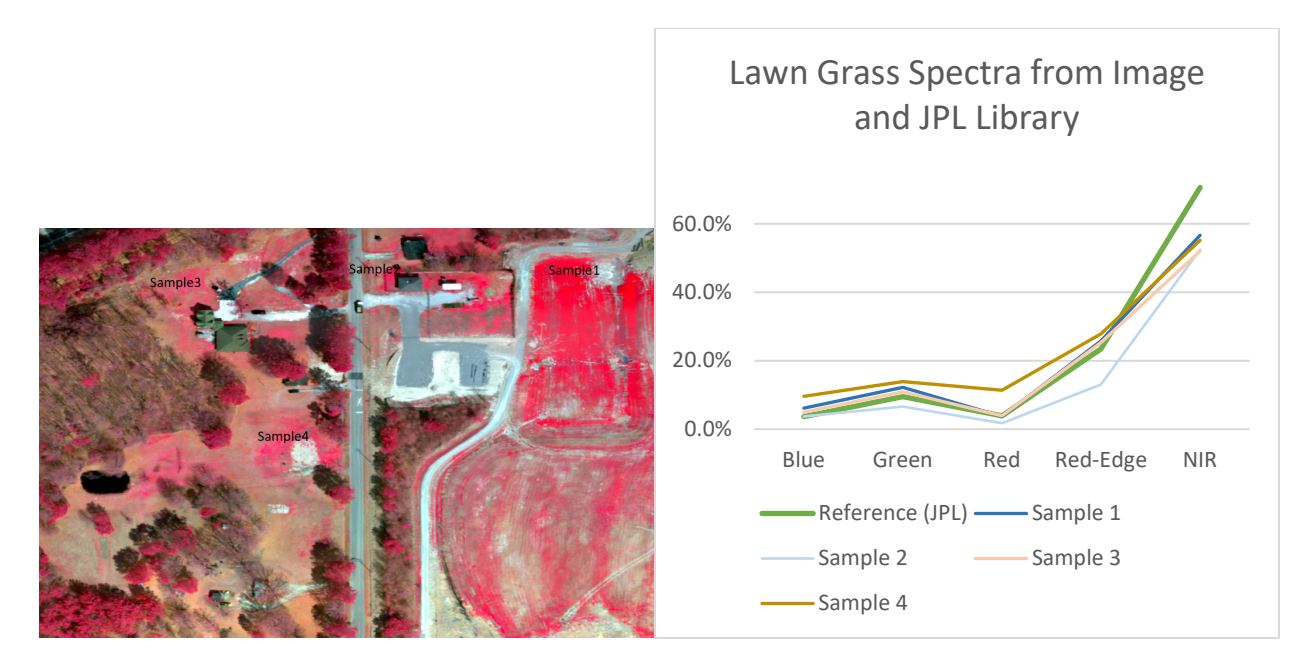

**Figure 3**. Lawn grass spectra from imagery compared to reference in JPL library.

<span id="page-10-1"></span>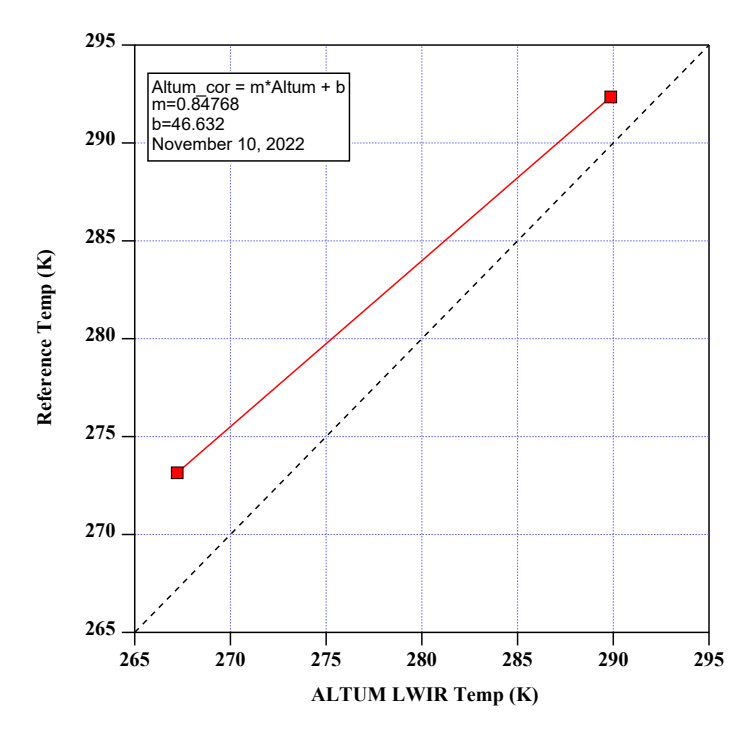

<span id="page-10-2"></span>**Figure 4**. Thermal imager temperature compared to two-point black body calibration.

#### <span id="page-10-0"></span>**13.4 Repeatability**

RGB color output has 12.4 MP (global shutter, aligned with all bands).

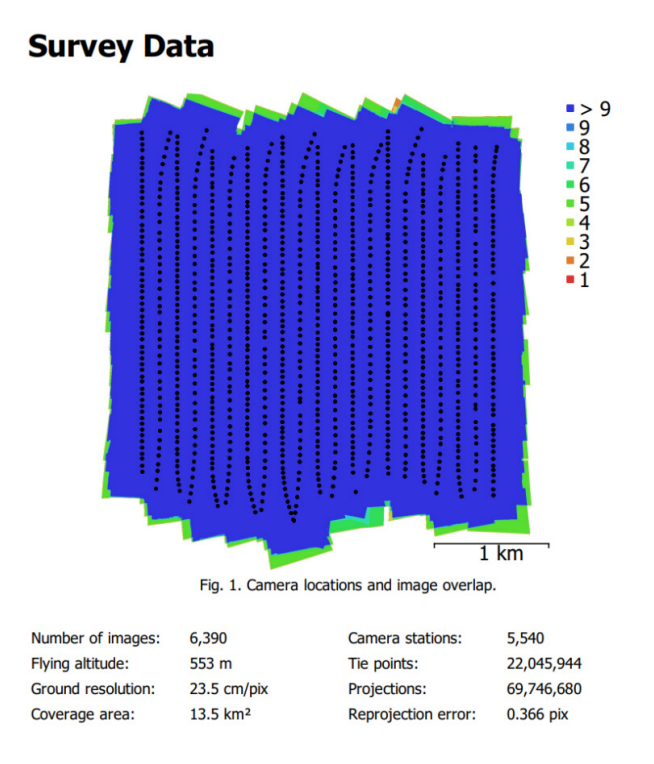

**Figure 5**. Image overlap and resolution assessment from Agisoft MetaShape.

<span id="page-11-1"></span>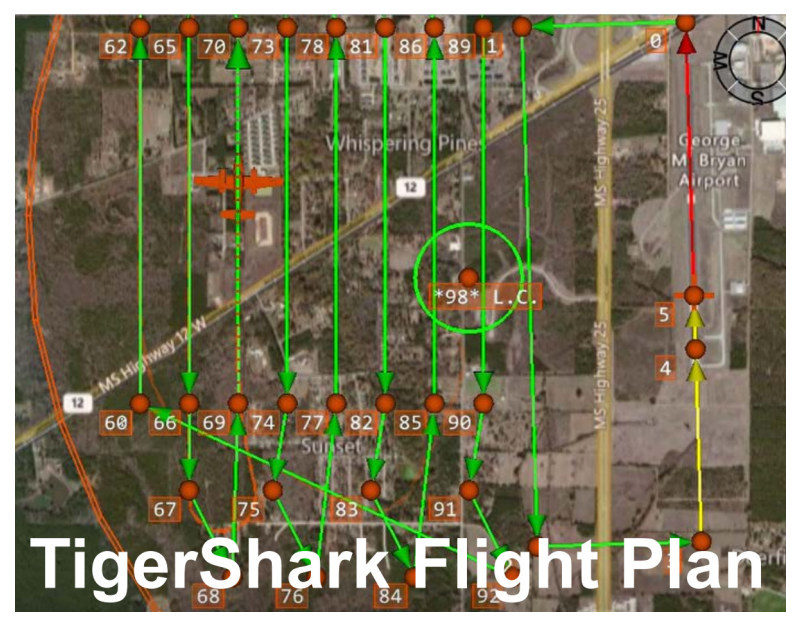

**Figure 6**. Sample flight plan.

#### <span id="page-11-2"></span><span id="page-11-0"></span>**13.5 Sensitivity**

Uncrewed aerial system (UAS) imagery is often collected in suboptimal conditions, such as on partial cloudy days. The final imagery products are sensitive to quantitative geometric and radiometric corrections used. We base our correction schema on that described in Iqbal et al. 2018. First, the digital numbers recorded are converted to sensor radiance using camera calibration information. Second, the

*LA Goldberger and AC Eden., August 2022, DOE/SC-ARM-TR-281*

sensor radiance is converted to Earth's radiance using an empirical line method to remove atmospheric distortions. We use two ground panels of different reflectance values to cover the range of dark to bright pixels for this calibration and validation in flight.

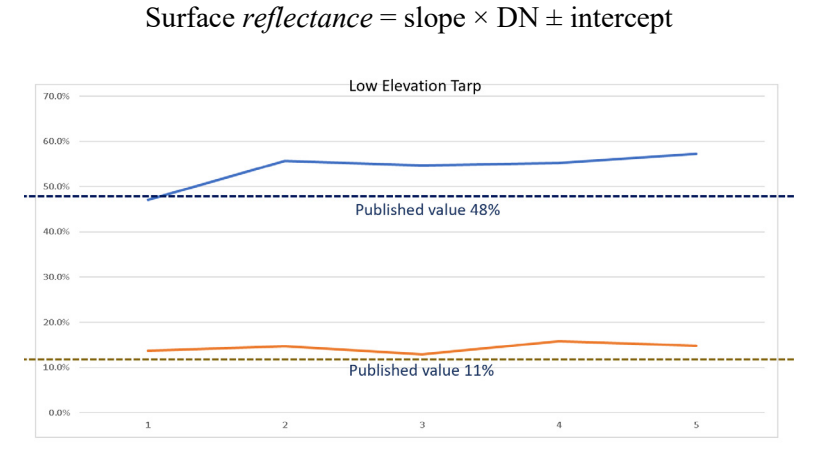

<span id="page-12-2"></span>**Figure 7**. Calculated reflectance, altitude 2000 ft.

#### <span id="page-12-0"></span>**13.6 Uncertainty**

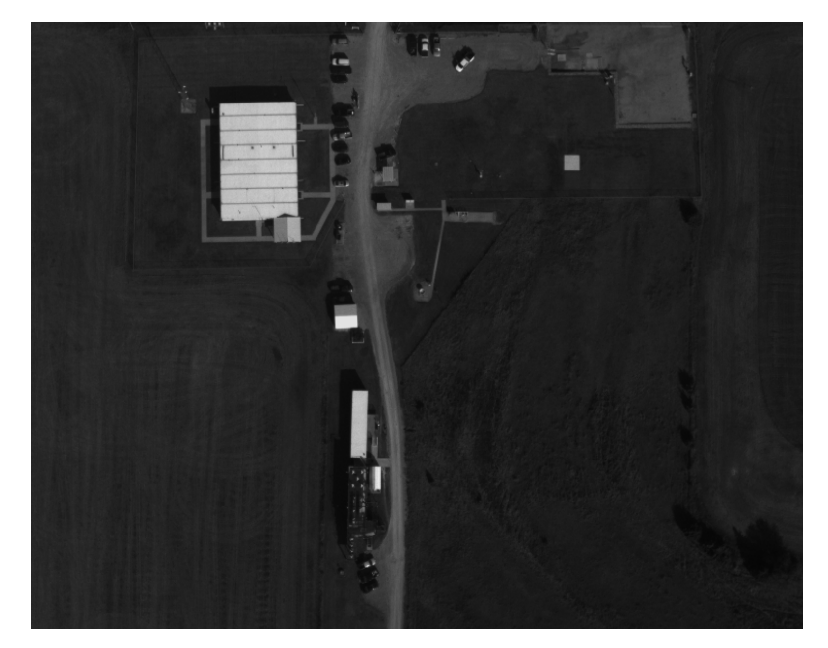

<span id="page-12-3"></span>**Figure 8**. U.S. Department of Energy Atmospheric Radiation Measurement (ARM) user facility Southern Great Plains site and reflectance tarps.

#### <span id="page-12-1"></span>**13.7 Input Voltage**

7.0V - 25.2V DC

#### <span id="page-13-0"></span>**13.8 Input Values**

<span id="page-13-1"></span>The camera takes input from a GPS sensor and a DLS.

#### **13.9 Output Values**

Multispectral and panchromatic imagery have an output bit-depth of 12, and thermal imagery has an output bit-depth of 16. Ambient light and sun angle as measured by the DLS as well as GPS information are included in the metadata output with each image.

### <span id="page-13-2"></span>**14.0 Instrument System Functional Diagram**

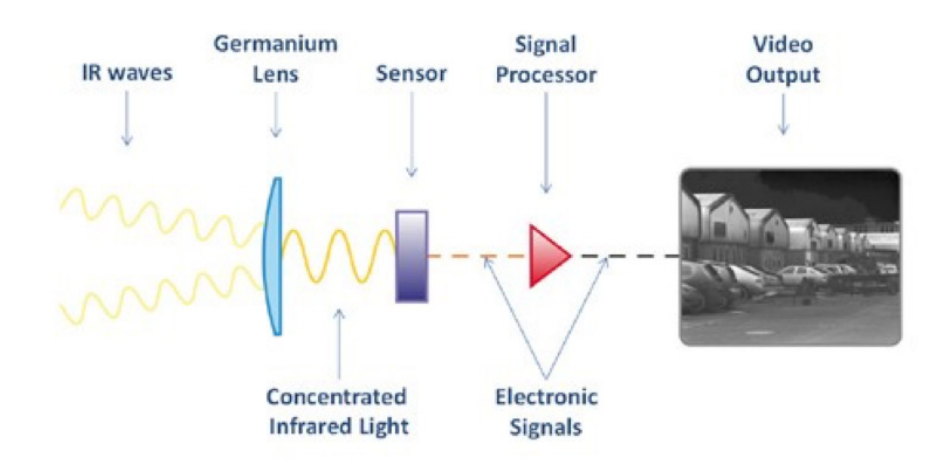

<span id="page-13-3"></span>**Figure 9**. Generic schematic of how thermal imagers capture thermal signature. Image source: <https://support.thermal.com/hc/en-us/articles/115001285630-What-is-Thermal-Imaging-> The same concept is true for the other wavelengths.

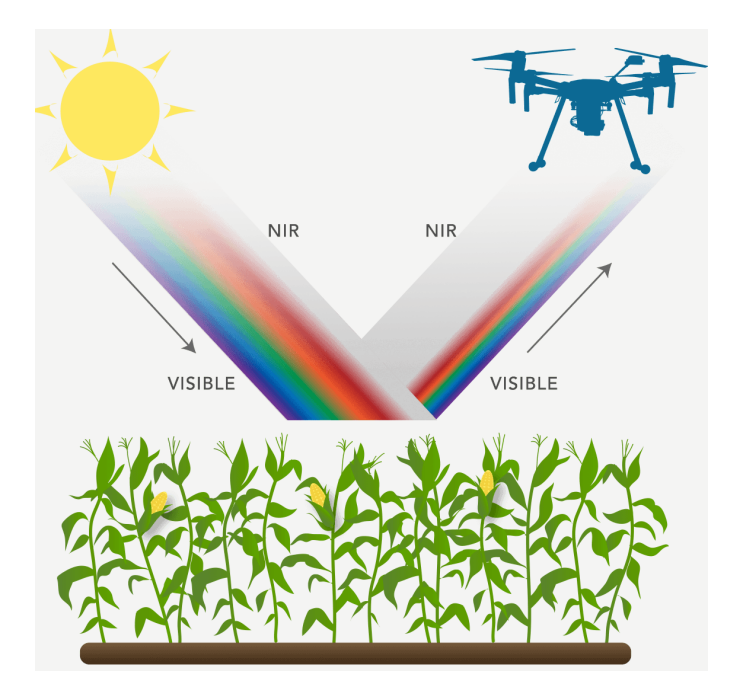

### <span id="page-14-0"></span>**15.0 Instrument Measurement Theory**

<span id="page-14-3"></span>**Figure 10**. Image from micasense.com.

Light energy from the sun is either absorbed, transmitted, or reflected. The sensor captures light reflected from the plant canopy. Plants typically absorb blue light and red light, while reflecting some green light. They also reflect a much larger amount of near-infrared (NIR) light. This light is captured in five spectral bands. Multispectral cameras work by imaging different wavelengths of light. Professional multispectral cameras have multiple imagers, each with a special optical filter that allows only a precise set of light wavelengths to be captured by that imager. The output of the camera is a set of images for that particular wavelength. These sets of images are then stitched together to create geographically accurate mosaics, with multiple layers for each wavelength. Mathematically combining these layers yields vegetation indices (micasense.com).

# <span id="page-14-1"></span>**16.0 Setup and Operation of Instrument**

#### <span id="page-14-2"></span>**16.1 Setup**

The camera should be installed in a manner that gives it an unobstructed view of the surface directly beneath the aircraft, and it should point straight down at all times. Use of a gimble would help to ensure this. The use of vibration dampening between the aircraft and the sensor mounting platform is recommended.

The DLS should be installed with the six-pin connector facing forward. It should be the highest point on the aircraft to avoid effects of shadows and kept away from any devices that could interfere with GPS signals. Each time it is turned on, allow it to calibrate in the absence of movement or vibrations.

A connection to the camera must be established via any Wi-Fi or ethernet capable device. The password for the Wi-Fi access point is "micasense." Once connected, the sensor's webpage can be accessed by typing "192.168.10.254" in the address bar of an internet browser, and the sensor should be ready to configure and use.

Onboard the ARM Aerial Facility (AAF) ArcticShark UAS, the camera is installed on the dorsal side of the payload bay via a 3D-printed mount. The DLS is installed in a custom bracket on the ventral side of the air vehicle such that it can be 'unclipped' to perform the magnetometer calibration during preflight. The onboard computer communicates with the camera via a wired connection using [API commands.](http://micasense.github.io/rededge-api/)

#### <span id="page-15-0"></span>**16.2 Operation**

The sensor has multiple modes that can be configured on the webpage. These modes are:

- Timer Mode
- External Trigger Mode
- Overlap Mode
- <span id="page-15-1"></span>• Manual Exposure Mode.

### **17.0 Software**

Firmware must be downloaded from [https://atlas.micasense.com,](https://atlas.micasense.com/) and updates can be downloaded from <https://www.micasense.com/firmware-updates.>

### <span id="page-15-2"></span>**18.0 Calibration**

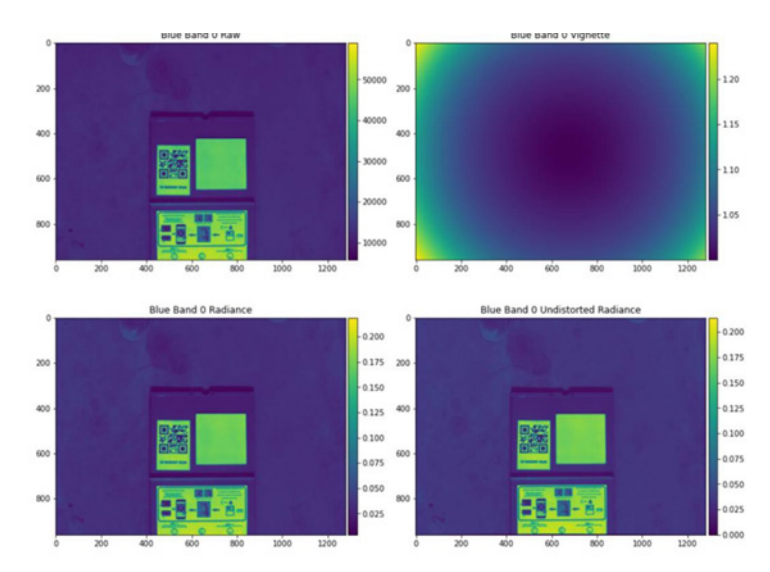

<span id="page-15-3"></span>**Figure 11**. Post-processing image of calibration panel capture.

Calibration occurs pre- and post-flight using a reflectance panel provided by MicaSense. Using MicaSenses' own Python library, each true-color band can be corrected for vignette and radiance distortions. The thermal imager is calibrated by the company, but on soft down days the imager is compared to a black body source and an ice bath. The company thermal calibration is FLIR LWIR thermal infrared 8-14 um radiometrically calibrated.

# <span id="page-16-0"></span>**19.0 Maintenance**

Lenses are capped when not in use to reduce instances of damage. Lenses should be cleaned regularly. The external flash drive used for photo storage should be routinely replaced and reformatted to make sure it does not fill up.

# <span id="page-16-1"></span>**20.0 Safety**

The instrument should be fully powered down before removing the USB or else the image files can become corrupted.

# <span id="page-16-2"></span>**21.0 Citable References**

Agisoft PhotoScan User Manual Professional Edition, Version 1.4. 2018. [https://www.agisoft.com/pdf/photoscan-pro\\_1\\_4\\_en.pdf](https://www.agisoft.com/pdf/photoscan-pro_1_4_en.pdf)

Altum-PT Integration Guide. 2022. Micasense Inc. [https://support.micasense.com/hc/en](https://support.micasense.com/hc/en-us/articles/4419868608407-Altum-PT-Integration-Guide?_ga=2.5076147.1850471322.1655824616-1502579303.1655486374&_gl=1*1fa3ror*_ga*MTUwMjU3OTMwMy4xNjU1NDg2Mzc0*_ga_6LNE28MQ61*MTY1NTgyNDYyMy4zLjAuMTY1NTgyNDYyMy4w.)[us/articles/4419868608407-Altum-PT-Integration-Guide?\\_ga=2.5076147.1850471322.1655824616-](https://support.micasense.com/hc/en-us/articles/4419868608407-Altum-PT-Integration-Guide?_ga=2.5076147.1850471322.1655824616-1502579303.1655486374&_gl=1*1fa3ror*_ga*MTUwMjU3OTMwMy4xNjU1NDg2Mzc0*_ga_6LNE28MQ61*MTY1NTgyNDYyMy4zLjAuMTY1NTgyNDYyMy4w.) [1502579303.1655486374&\\_gl=1\\*1fa3ror\\*\\_ga\\*MTUwMjU3OTMwMy4xNjU1NDg2Mzc0\\*\\_ga\\_6LNE2](https://support.micasense.com/hc/en-us/articles/4419868608407-Altum-PT-Integration-Guide?_ga=2.5076147.1850471322.1655824616-1502579303.1655486374&_gl=1*1fa3ror*_ga*MTUwMjU3OTMwMy4xNjU1NDg2Mzc0*_ga_6LNE28MQ61*MTY1NTgyNDYyMy4zLjAuMTY1NTgyNDYyMy4w.) [8MQ61\\*MTY1NTgyNDYyMy4zLjAuMTY1NTgyNDYyMy4w.](https://support.micasense.com/hc/en-us/articles/4419868608407-Altum-PT-Integration-Guide?_ga=2.5076147.1850471322.1655824616-1502579303.1655486374&_gl=1*1fa3ror*_ga*MTUwMjU3OTMwMy4xNjU1NDg2Mzc0*_ga_6LNE28MQ61*MTY1NTgyNDYyMy4zLjAuMTY1NTgyNDYyMy4w.)

<https://www.jpl.nasa.gov/images>

Iqbal, F, A Lucieer, and K Barry. 2018. "Simplified radiometric calibration for UAS-mounted multispectral sensor." *European Journal of Remote Sensing* 51(1): 301−313. <https://doi.org/10.1080/22797254.2018.1432293>

Over, Jin-Si, A Ritchie, C Kranenburg, J Brown, D Buscombe, T Nobel, C Sherwood, J Warrick, and P Wernette. 2021. Processing Coastal Imagery with Agisoft Metashape Professional Edition, Version 1.6 – Structure from Motion Workflow Documentation. USGS Open-File Report 2021-1039. <https://doi.org/10.3133/ofr20211039>

Tutorial (Intermediate Level): Radiometric calibration using reflectance panels in PhotoScan Professional 1.4. Agisoft. [https://www.agisoft.com/pdf/PS\\_1.4\\_\(IL\)\\_Refelctance\\_Calibration.pdf](https://www.agisoft.com/pdf/PS_1.4_(IL)_Refelctance_Calibration.pdf)

Unmanned Aircraft Systems Data Post-Processing Structure-from-Motion Photogrammetry. 2017. USGS National Umnanned Aircraft Systems Project Office.

User Guide for Micasense Sensors. 2022. Micasense Inc. [https://support.micasense.com/hc/en](https://support.micasense.com/hc/en-us/articles/360039671254?_ga=2.220200345.1656728790.1655486374-1502579303.1655486374&_gl=1*4zppu0*_ga*MTUwMjU3OTMwMy4xNjU1NDg2Mzc0*_ga_6LNE28MQ61*MTY1NTQ4NjM3Mi4xLjEuMTY1NTQ4NjY5NC4w#h.zhz6zxmebwne)us/articles/360039671254? ga=2.220200345.1656728790.1655486374-[1502579303.1655486374&\\_gl=1\\*4zppu0\\*\\_ga\\*MTUwMjU3OTMwMy4xNjU1NDg2Mzc0\\*\\_ga\\_6LNE2](https://support.micasense.com/hc/en-us/articles/360039671254?_ga=2.220200345.1656728790.1655486374-1502579303.1655486374&_gl=1*4zppu0*_ga*MTUwMjU3OTMwMy4xNjU1NDg2Mzc0*_ga_6LNE28MQ61*MTY1NTQ4NjM3Mi4xLjEuMTY1NTQ4NjY5NC4w#h.zhz6zxmebwne) [8MQ61\\*MTY1NTQ4NjM3Mi4xLjEuMTY1NTQ4NjY5NC4w#h.zhz6zxmebwne](https://support.micasense.com/hc/en-us/articles/360039671254?_ga=2.220200345.1656728790.1655486374-1502579303.1655486374&_gl=1*4zppu0*_ga*MTUwMjU3OTMwMy4xNjU1NDg2Mzc0*_ga_6LNE28MQ61*MTY1NTQ4NjM3Mi4xLjEuMTY1NTQ4NjY5NC4w#h.zhz6zxmebwne)

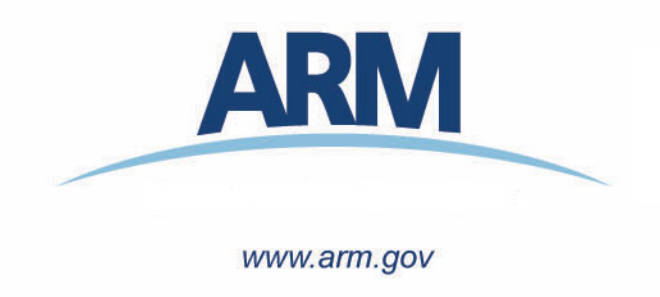

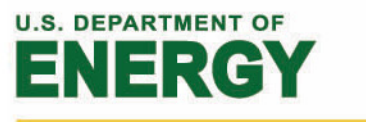

Office of Science